# 155-2 Sauna Sollwertvorgabe

Statusanzeige und Bedienung der Temperatur und Feuchte einer Saunakabine.

Je nach Option kann nur die Temperatur oder auch die Feuchtigkeit angezeigt und eingestellt werden.

X

| <b>Beispiel-Konfiguration 1</b> | $+$ $\int \frac{\text{Soll } 55.0^{\circ}}{\text{lst } 46.0^{\circ}}$ |
|---------------------------------|-----------------------------------------------------------------------|
| <b>Beispiel-Konfiguration 2</b> | $\frac{1}{2}$ Soll 70% $\frac{1}{2}$ Soll 55,0°<br>Soll 55,0°         |

*Abbildung 1 Bedienung und Anzeige der Saunaparameter*

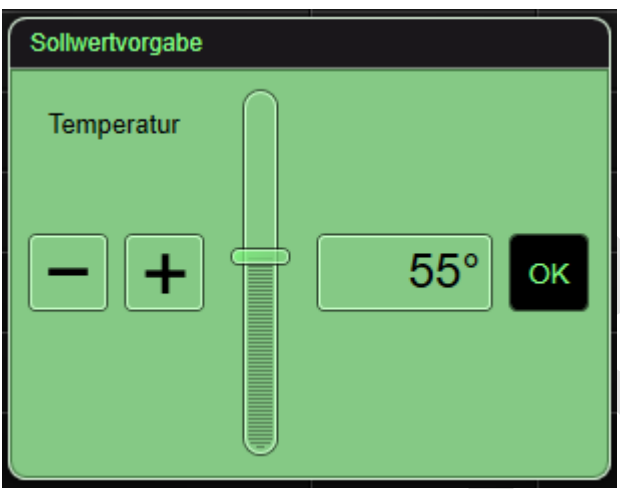

*Abbildung 2 Popup Temperatureinstellung Sauna*

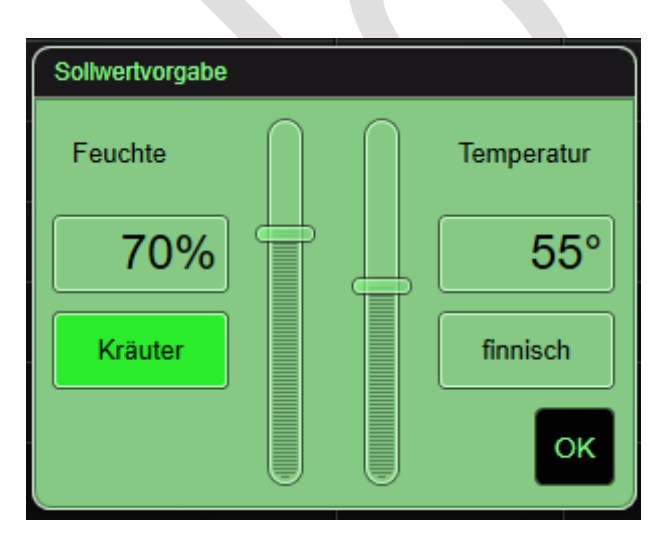

*Abbildung 3 Temperatur- und Feuchteeinstellung Sauna mit Presets*

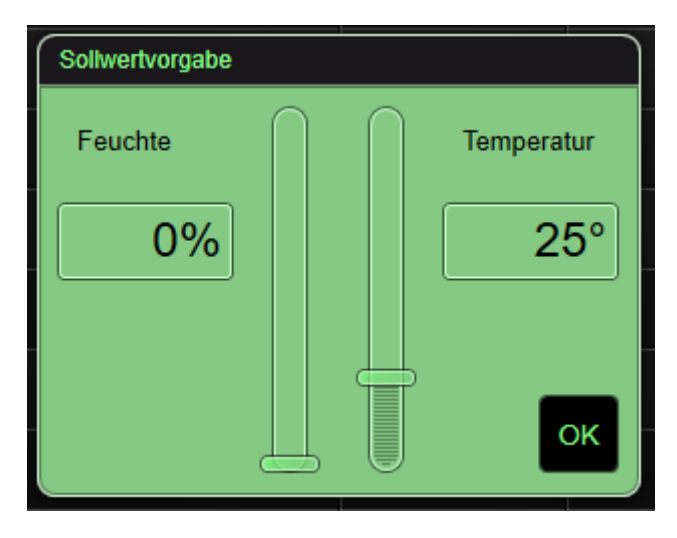

*Abbildung 4 Einstellung der Temperatur und Feuchte ohne Presets*

# **Ordner**: Heizung / Klima / Lüftung

## **Gewerk**: Heizung

## **Optionen**

- **Ist-Temperatur** Bei gewählter Option wird auch die Ist-Temperatur angezeigt
- **Feuchte anzeigen** Bei gewählter Option wird in Panel 1 die aktuelle Soll- und Ist-Feuchte angezeigt, sowie die Einstellung im Popup frei geschaltet
- **Feuchte anzeigen** Bei gewählter Option und Option Feuchte anzeigen werden Vorgabe-Buttons im Popup angezeigt mit denen dann gezielt bestimmte Werte gesetzt werden können.
- **PIN-Schutz**

Bei gewählter Option wird die Bedienung der Sollwertvorgabe mittels PIN-Eingabe geschützt.

### **Parameter**

- **Überschrift Popup**  Legt die Überschrift für das Popup zur Bedienung der Sollwertvorgaben fest.
- **Step**

Die Schrittweite wird aus dem verbundenen K.-Objekt "Basis-Sollwert" übernommen und kann nur im Experten geändert werden.

• **Min** 

Der Minimalwert wird aus dem verbundenen K.-Objekt "Basis-Sollwert" übernommen und kann nur im Experten geändert werden.

• **Max** 

Der Maximalwert wird aus dem verbundenen K.-Objekt "Basis-Sollwert" übernommen und kann nur im Experten geändert werden.

**EC** - We connect systems

#### **Schnittstellen**

• **Soll-Temperatur**  K.-Objekt für die Soll-Temperatur

## • **Ist-Temperatur**

K.-Objekt für die Ist-Temperatur (nur sichtbar, wenn die Anzeige der Ist-Temperatur zugelassen wurde) *Hinweis: K.-Objekt "Ist-Temperatur": beim Start abfragen* 

## • **Soll-Feuchte**

K.-Objekt für die Soll-Feuchte (nur sichtbar, wenn die Anzeige der Feuchte zugelassen wurde)

## • **Ist-Feuchte**

K.-Objekt für die Ist-Feuchte (nur sichtbar, wenn die Anzeige der Feuchte zugelassen wurde) *Hinweis: K.-Objekt "Ist-Temperatur": beim Start abfragen* 

## • **Finnisch Modus aktiv**

K.-Objekt für die Statusanzeige des Buttons "Finnisch" Die Betätigung des Buttons setzt die Feuchte immer auf 0%. (nur sichtbar, wenn die Anzeige der Vorgabe Buttons zugelassen wurde)

## • **Vorgabewert Kräuter**

K.-Objekt für um einen bestimmten Wert für die Feuchte per KO vorzugeben, welcher beim Drücken des Buttons "Kräuter" gesetzt werden soll. (nur sichtbar, wenn die Anzeige der Vorgabe Buttons zugelassen wurde)

#### • **PIN-Objekt**

14-Byte Text, sollte als remanentes (internes) K.-Objekt im HomeServer angelegt sein. (nur sichtbar bei Verwendung einer PIN-Schutz-Funktion)